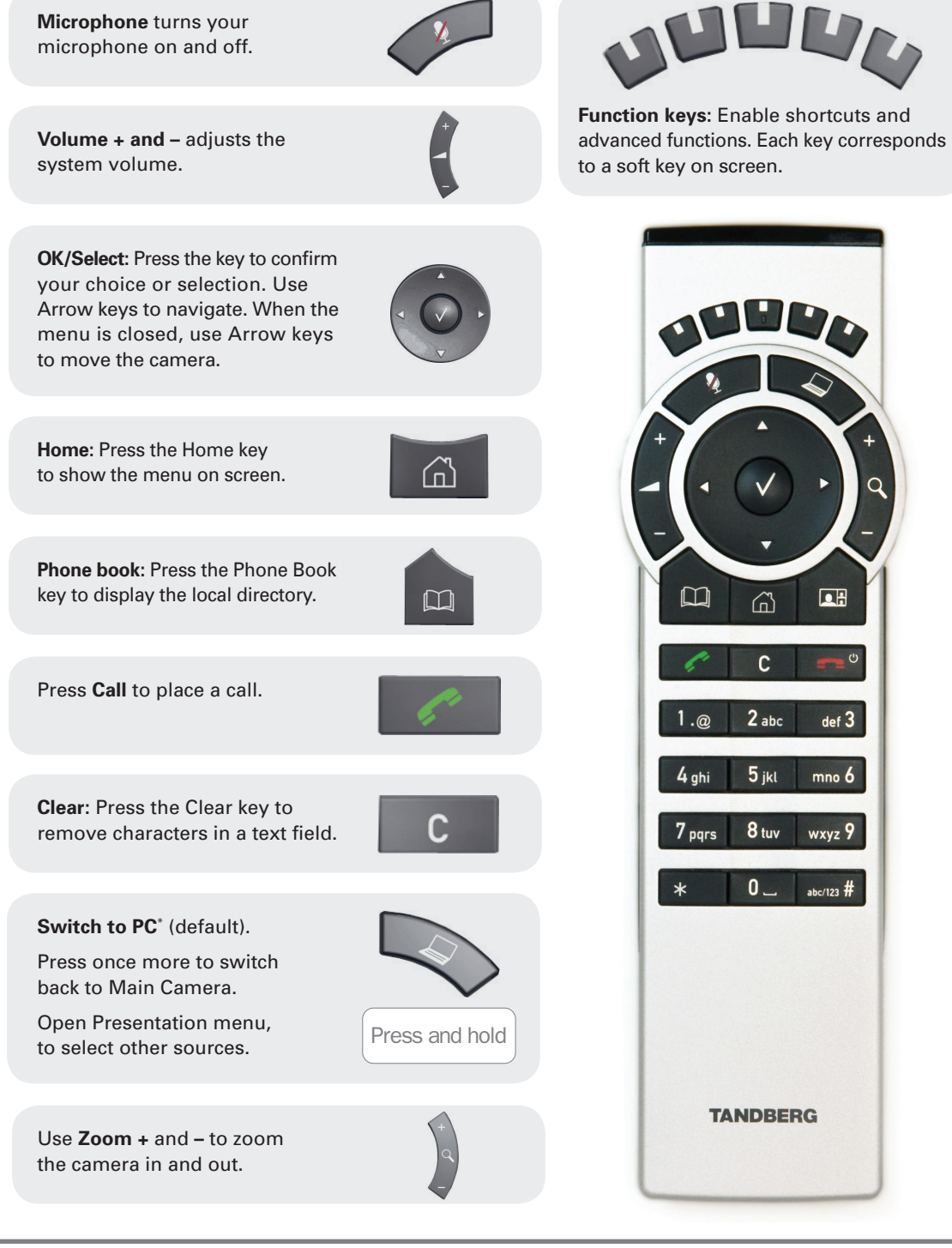

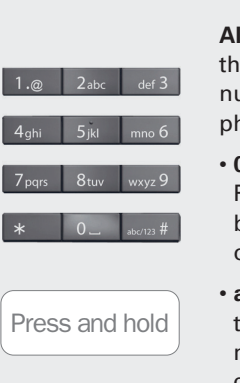

 $R$ 

**Alphanumeric keypad:** Use

Press the **End call/Standby** key to end a call, or when idle, press and hold the key to go into

Press the **Layout** key to display the Layout menu, then select

a view in the menu.

standby mode.

the keypad to enter letters or umbers, similar to a cellular hone key pad

- **0-9, a-z, period (.), @, space,\*:**  Press a key repeatedly to toggle between the options displayed on each key.
- **abc/123 #:** Press the # key to toggle between touch tones mode (long press), lower case characters and numbers.

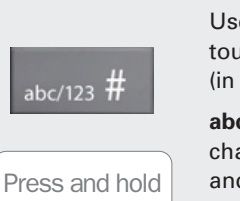

Use the **pound key** to enter touch tone (DTMF) mode (in a call). Press **OK** when done.

**abc/123:** When entering text, change between capital and lower case letters.

**Hold** to change between Character/Numeric mode.

#### **Waking up the system**

Grab the remote control and make sure your hand touches the rubber line sensors going along both sides of the remote control.

or: Touch **any key** on the remote control.

\* May be an option on select products

# **How to:**

# **Activate the system**

Picking up the remote control activates the system. The system will automatically go to Standby mode when it is not in use. It is still possible, however, to receive incoming calls.

# **Place a call**

Dial a number and press the **"Call"** key to place a call. You can also use the **Phone Book** facility to select contacts to call.

# **Answer an incoming call**

To accept an incoming call, press **"OK"** or the **"Call"** key on the remote control. Press the red **"End Call"** key to reject an incoming call.

# **End a call**

Press the **"End Call"** key to end a call. Press the **"End Call"** key once more or **OK** to confirm.

# **Adjust the volume**

Use the **volume key** to increase or decrease the volume. A volume bar appears at the top of the screen.

# **Mute the microphone**

Press the **"Mic Off"** key on the remote control. A **mute icon** will appear in the bottom right of the screen.

Press the **"Mic Off"** key on the remote control. The **mute icon** will disappear from the screen.

# **Control your camera**

When the menu is closed, use the **arrow keys** on the remote control to control your camera.

If the menu is displayed, choose the **Camera Control** facility in the menu and press **"OK/Select"** to control the camera.

Press **"OK"** when done.

Use the **"Zoom"** key to zoom the image in and out.

# **Select video sources\***

Press the **"Presentation"** key to show your PC (default).

**Press again** to switch back to Main Camera (default).

To select other video sources, select the **Presentation** facility in the menu.

# **Help desk contact information**